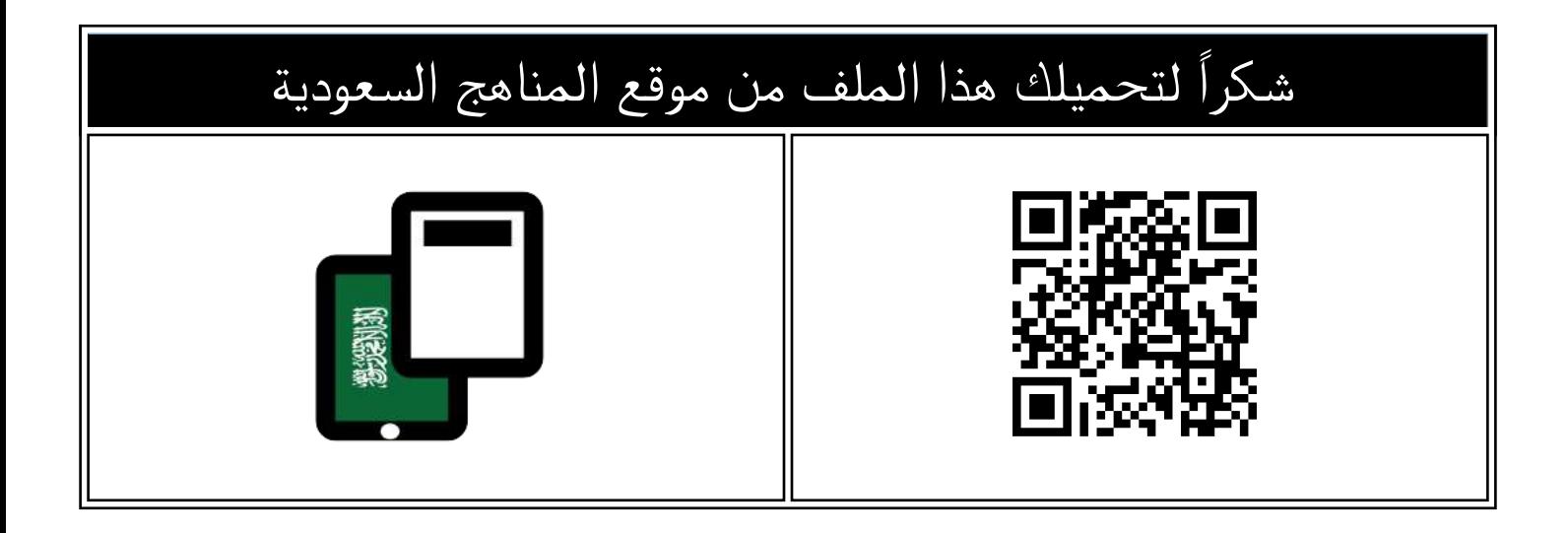

## حل أوراق العمل ( المذكرة)

[موقع المناهج](https://almanahj.com) ⇔ [المناهج السعودية](https://almanahj.com/sa) ⇔ [الصف الثاني المتوسط](https://almanahj.com/sa/8) ← [المهارات الرقمية](https://almanahj.com/sa/8digital) ← [الفصل الثاني](https://almanahj.com/sa/8digital2) ← [الملف](https://almanahj.com/sa/id=15586)

تاريخ نشر الملف على موقع المناهج: 2023-12-17 18:44:28

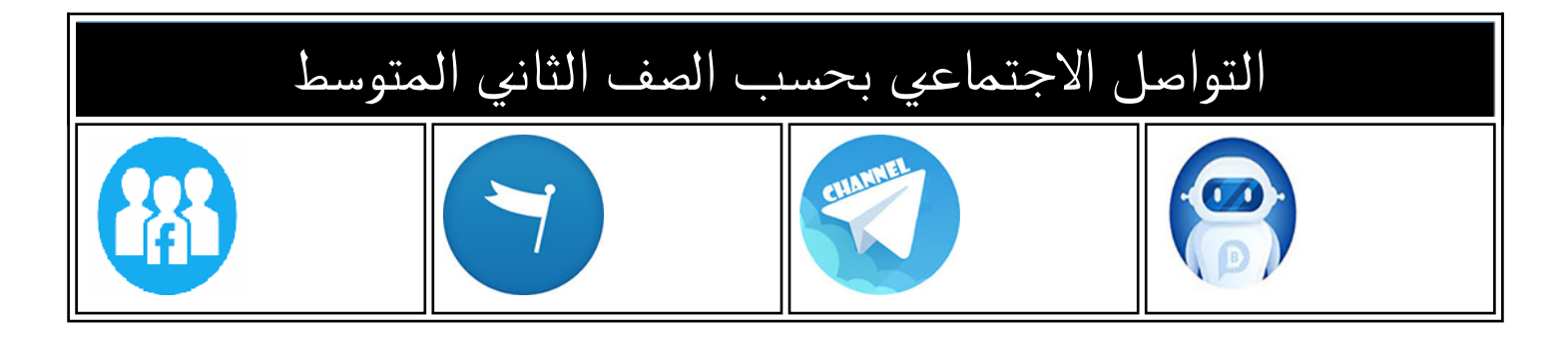

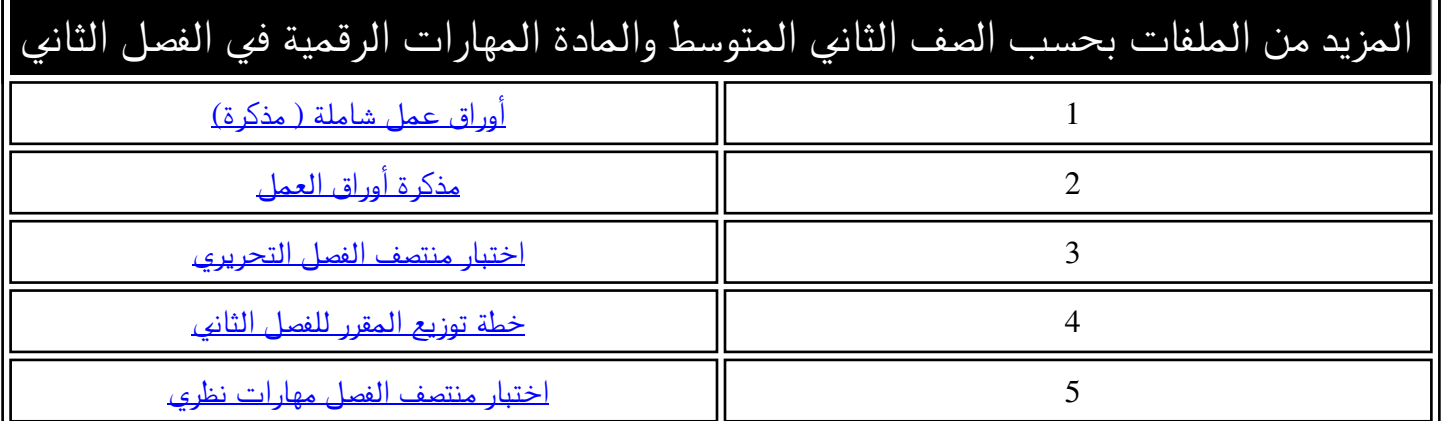

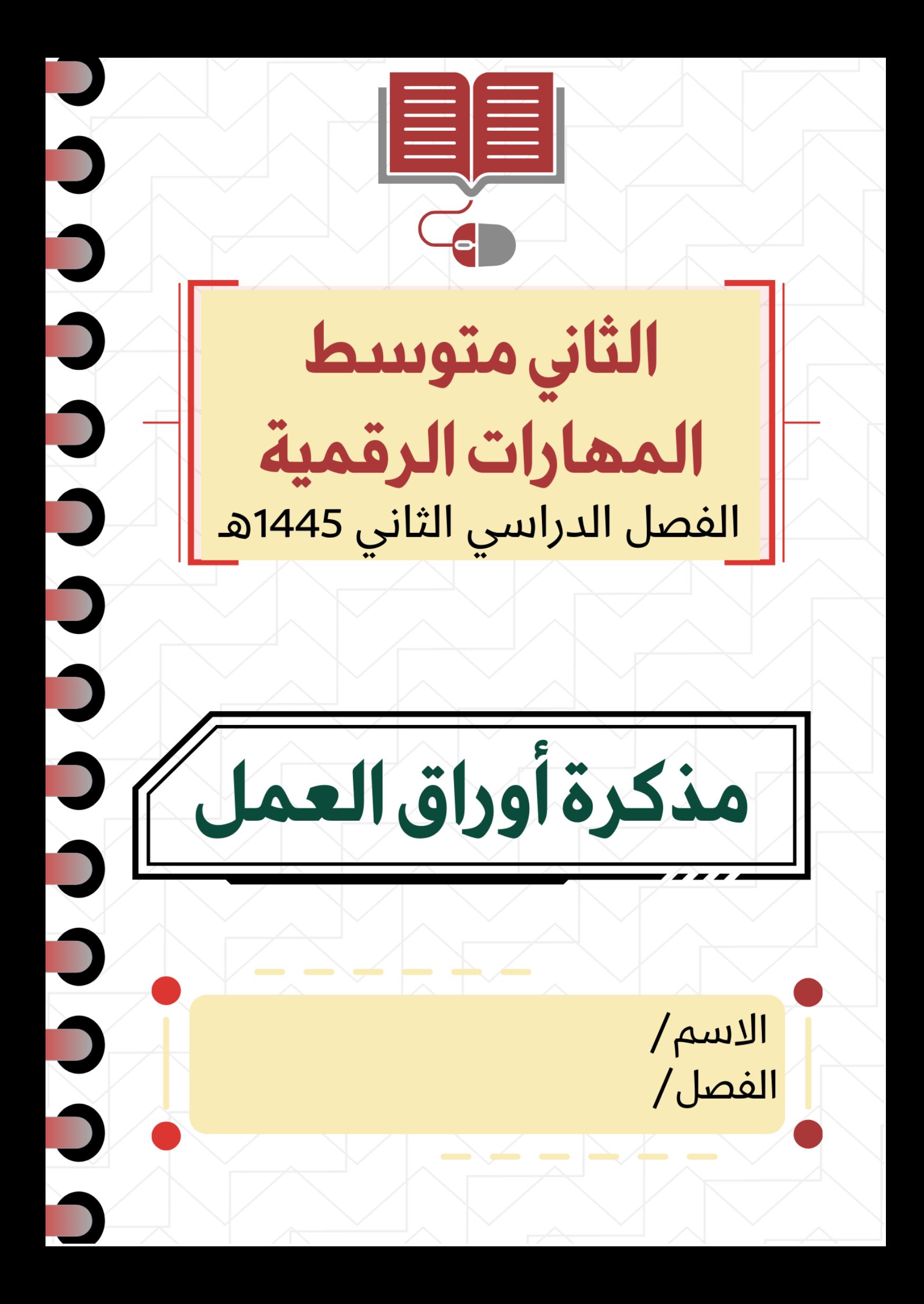

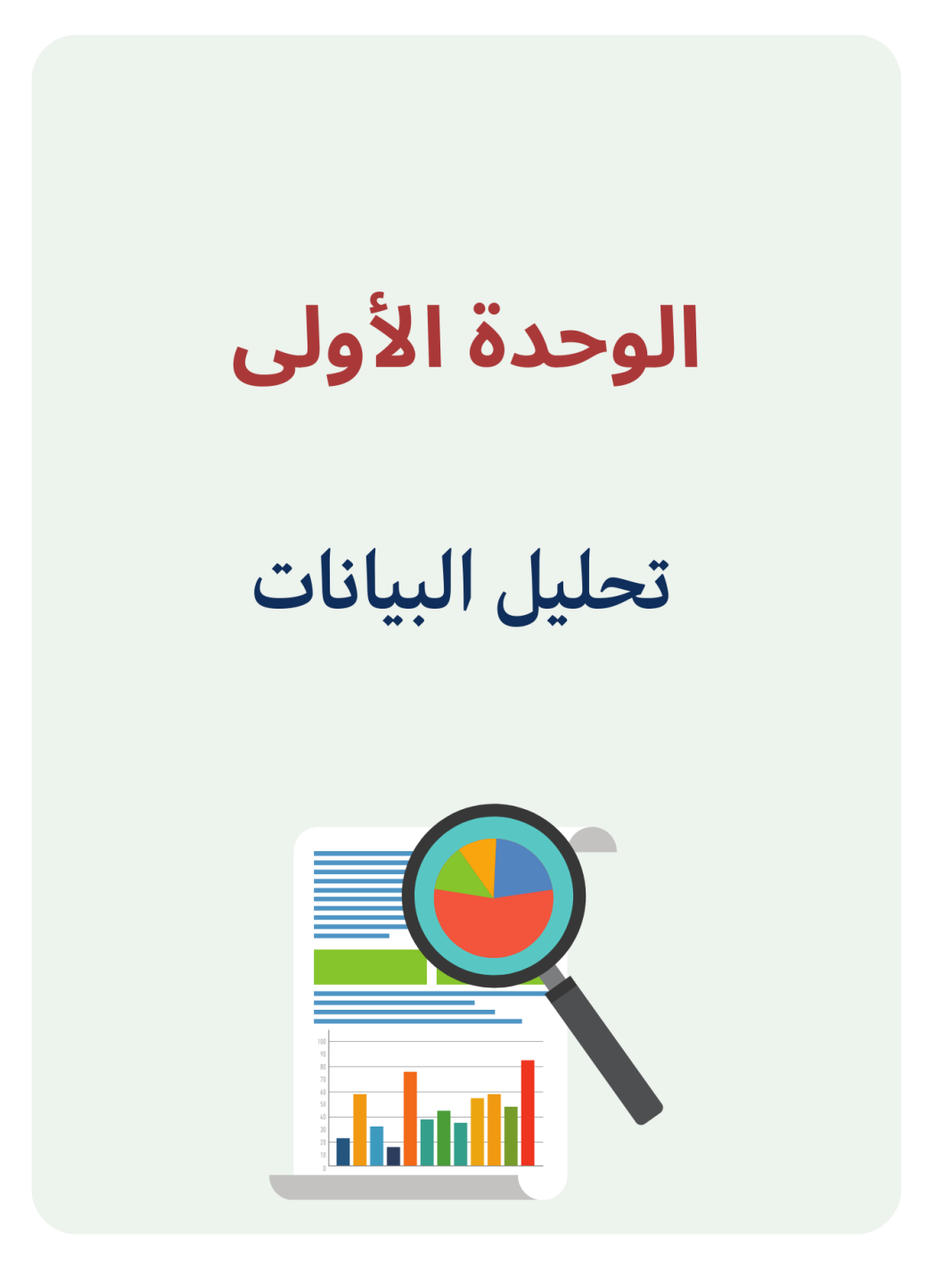

## **الدرس األول / العمليات الحسابية المركبة اليوم/ التاريخ/**

 $\mathbb{R}^n$ 

**عند إجراء العمليات المعقدة ووجود أكثر من جزء في الصيغة يكون ترتيب العمليات من** اليسار **إلى** اليمين **ولكن يُبدأ بحساب الجزء الموجود** بين قوسين **من الصيغة أوال.ً**

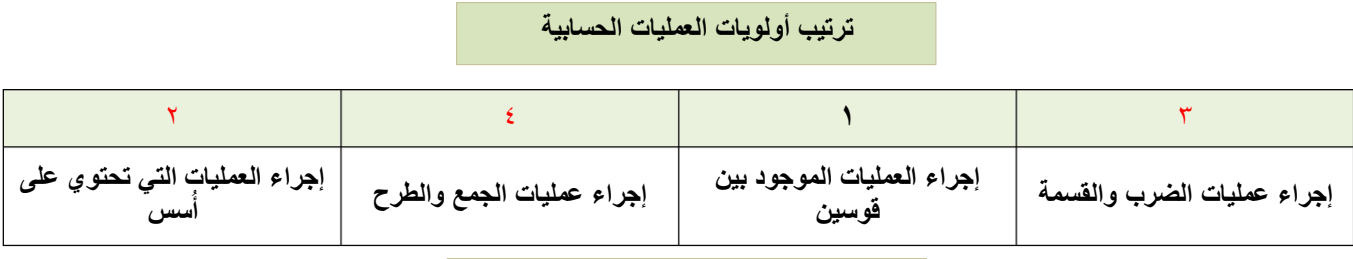

### **رموز العمليات الحسابية في اكسل**

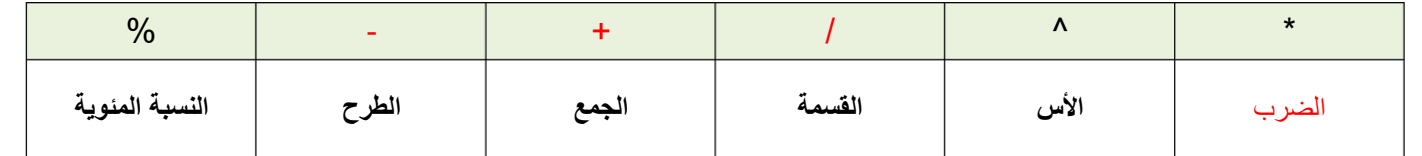

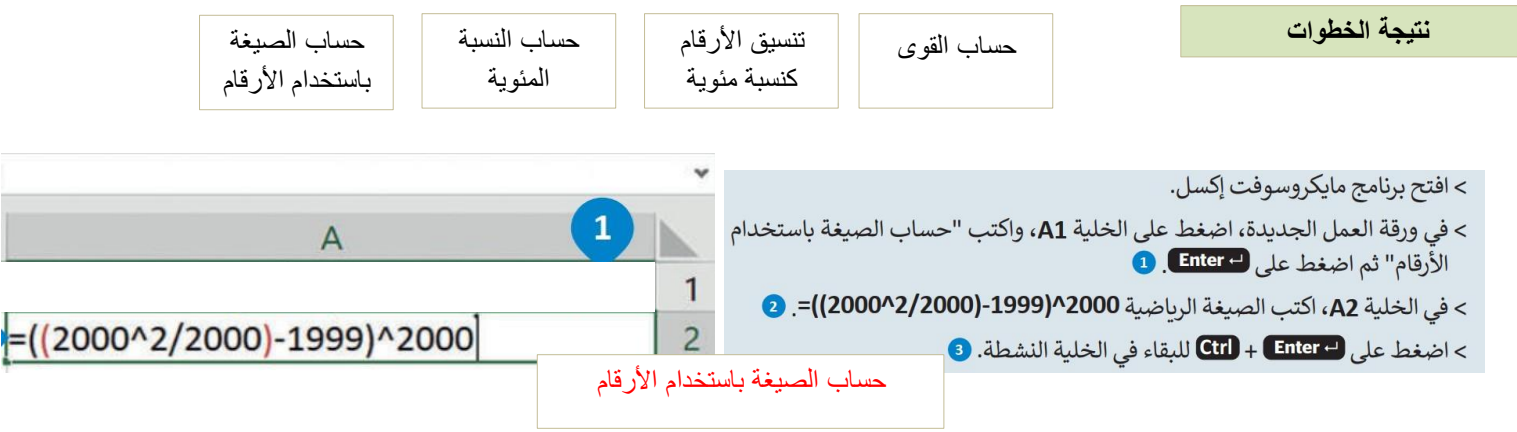

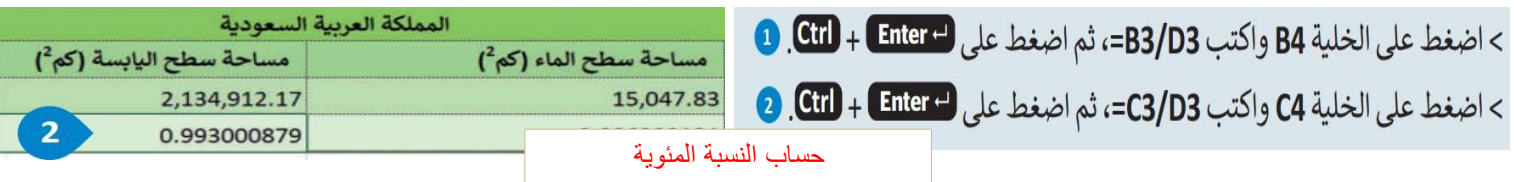

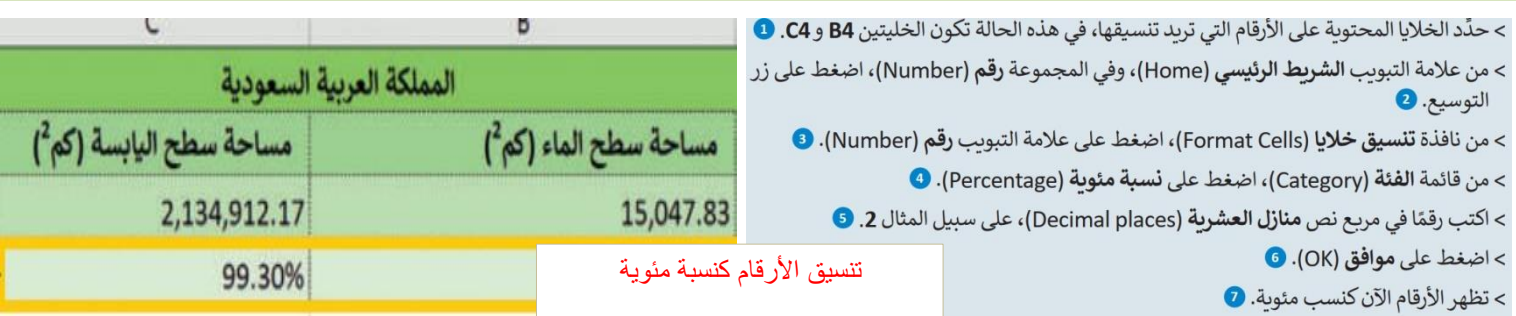

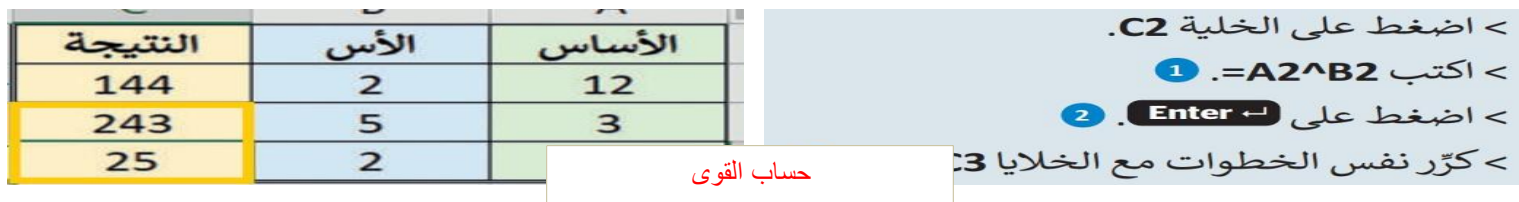

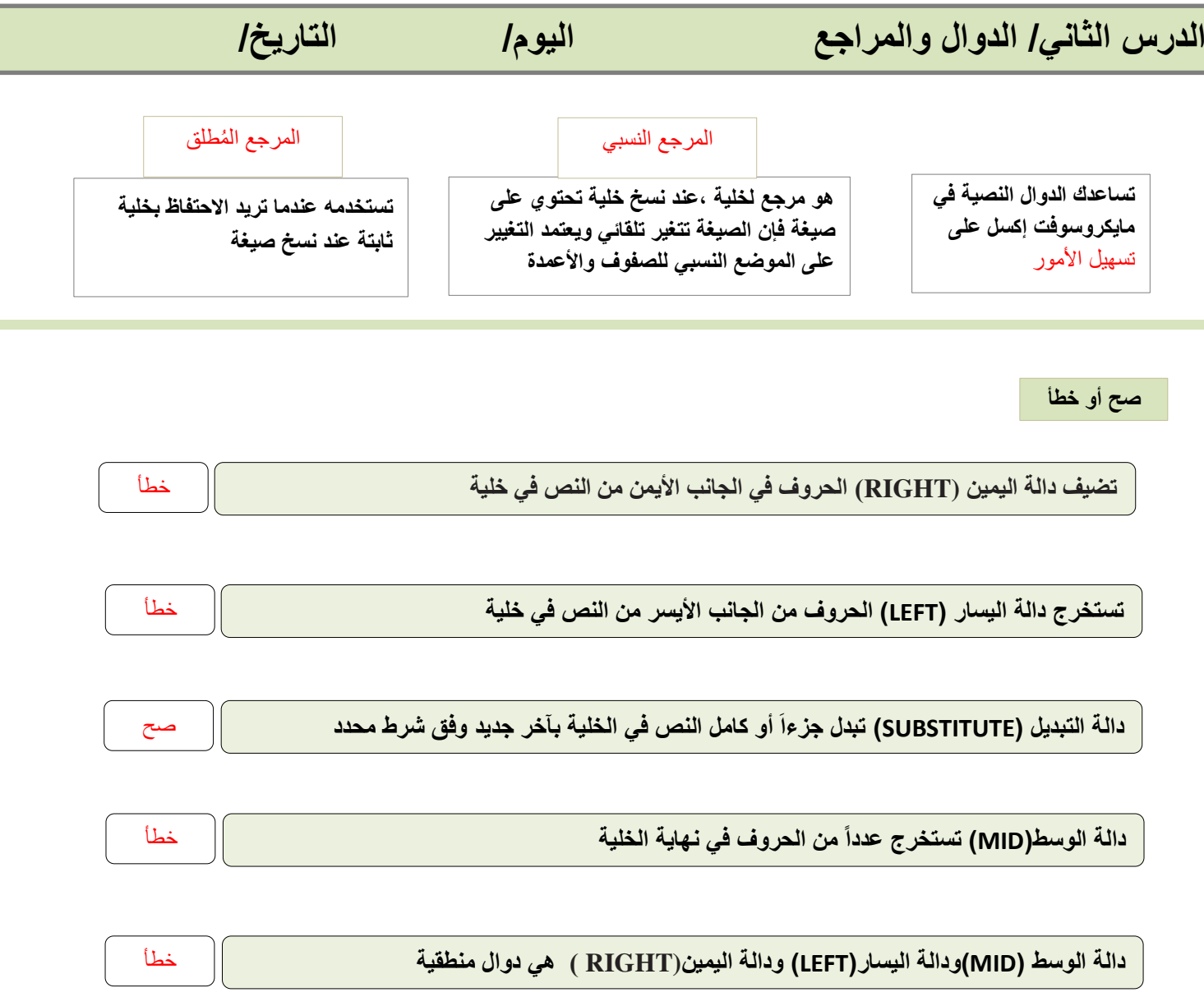

### **أختر**

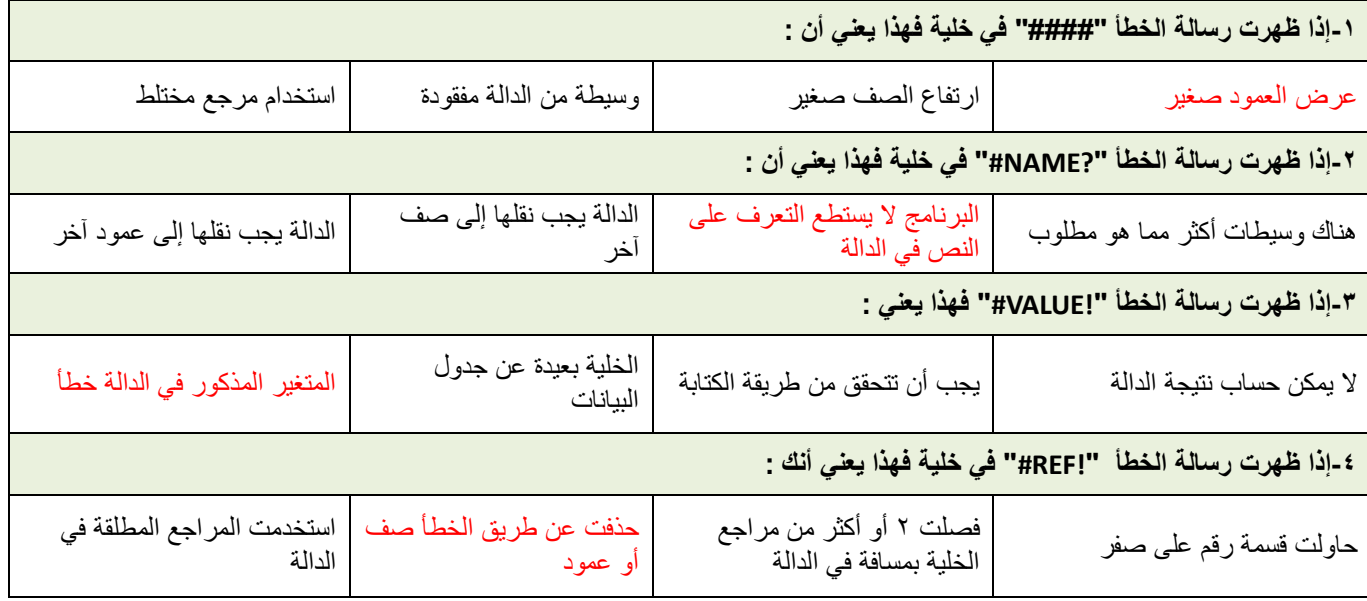

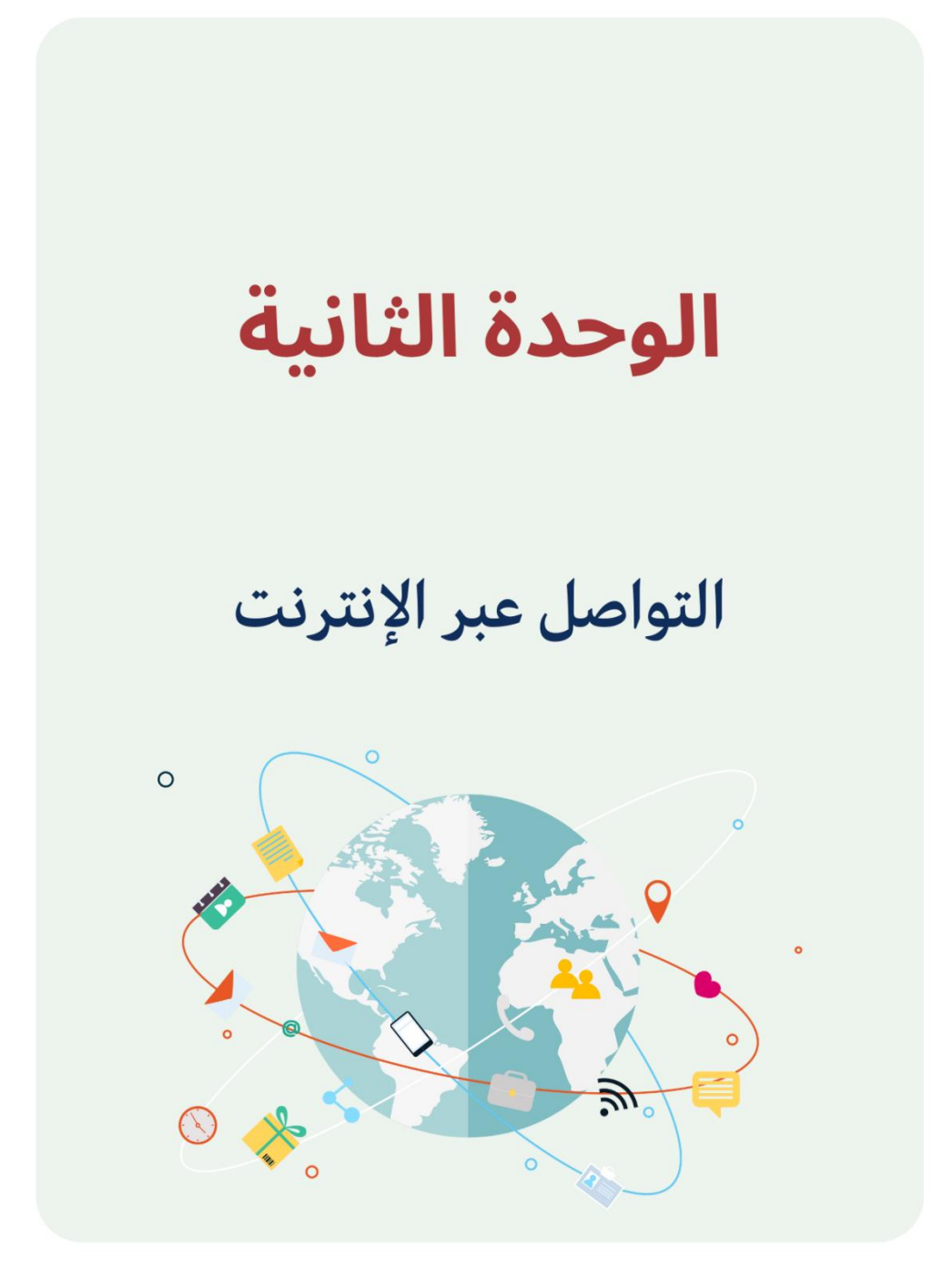

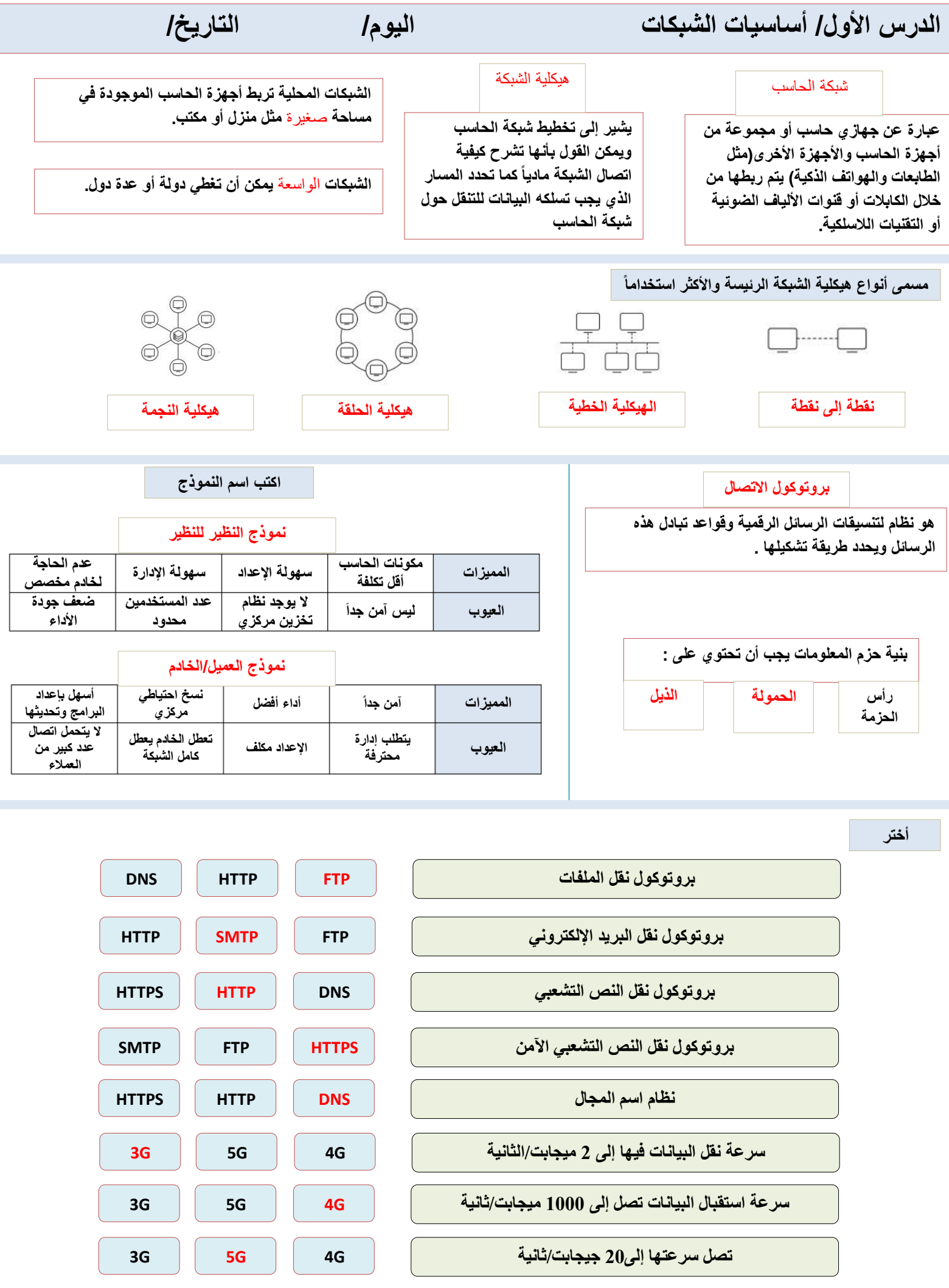

**5**

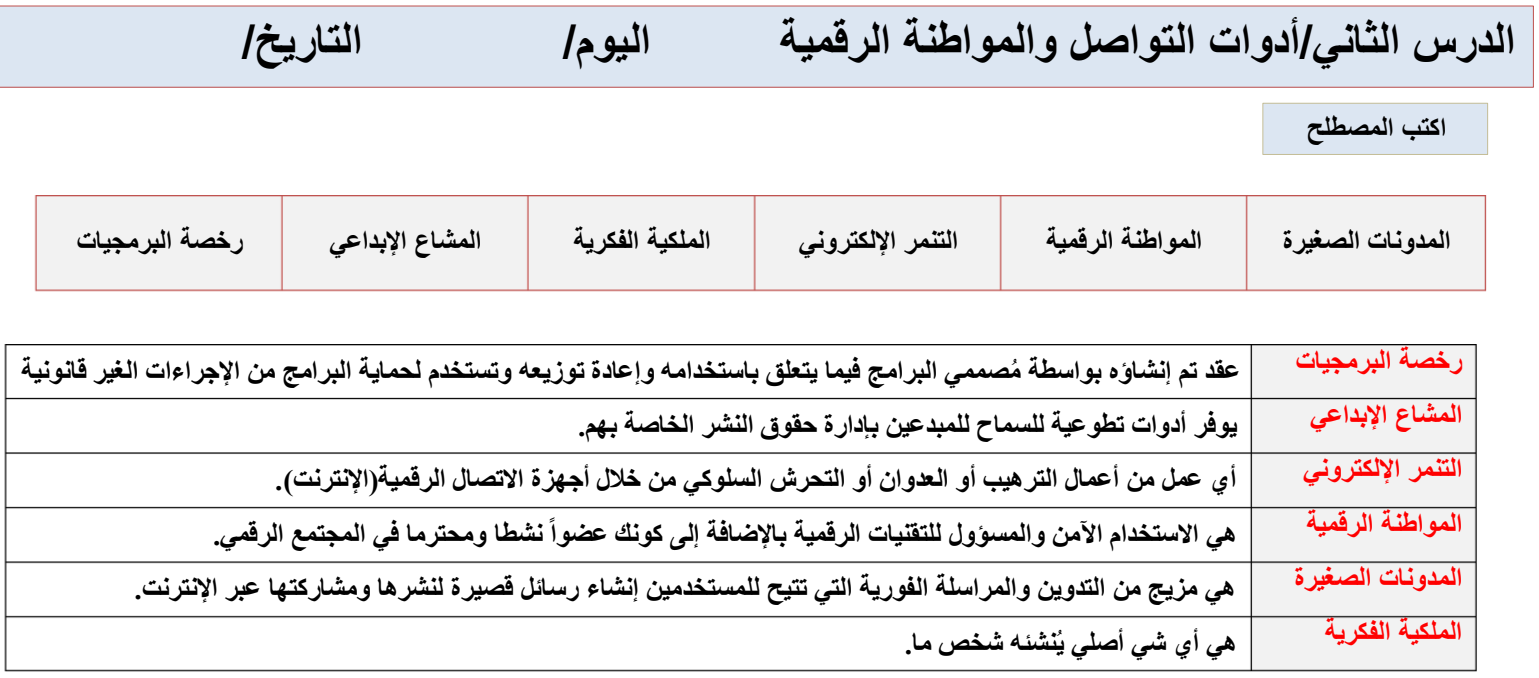

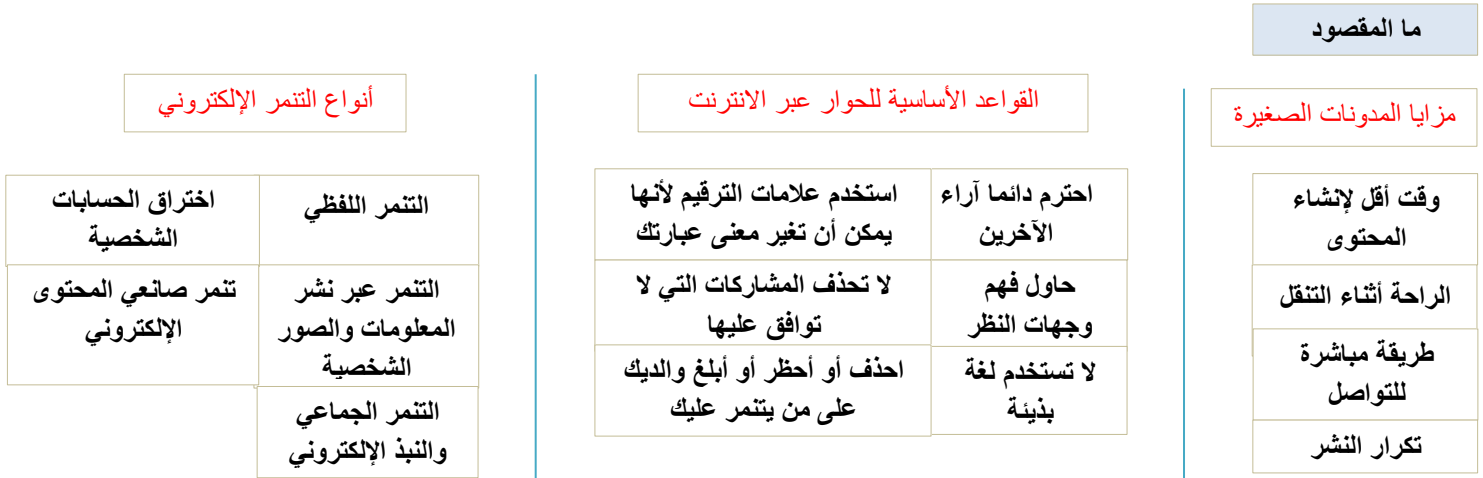

**صح أو خطأ**

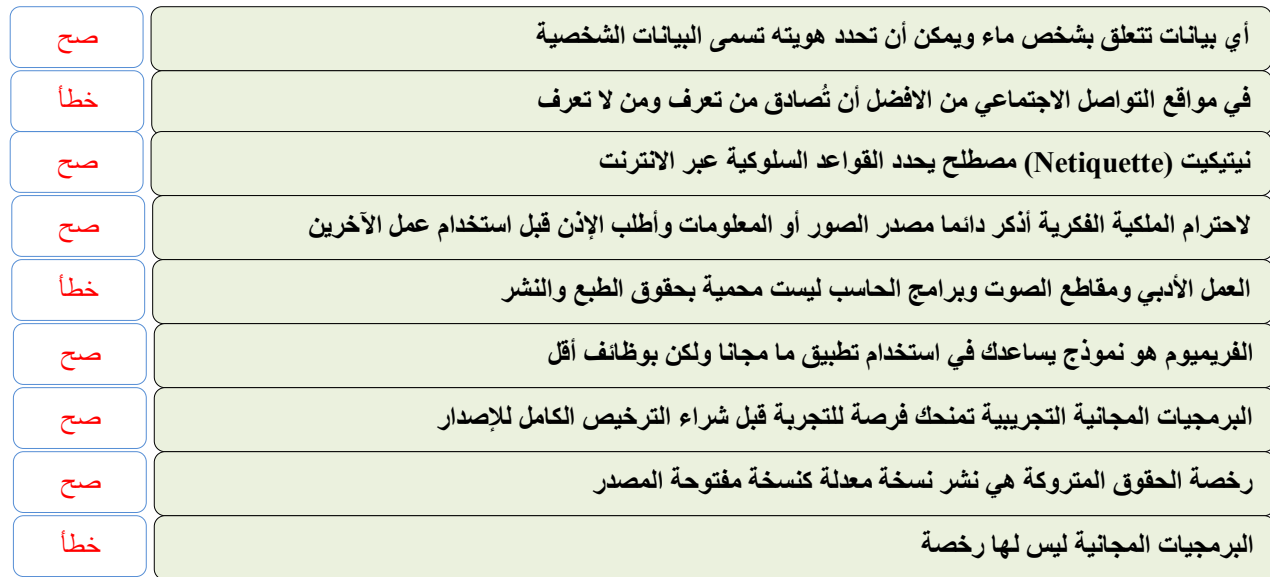

# الوحدة الثالثة

# البرمجة مع بايثون

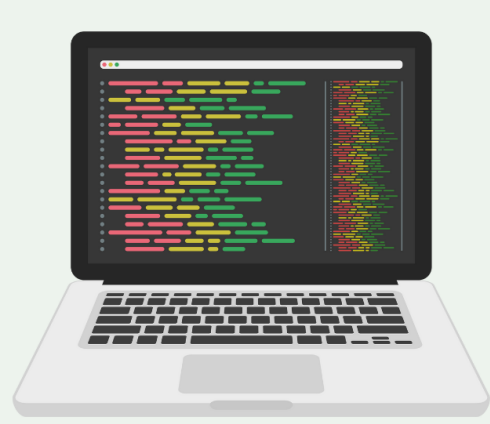

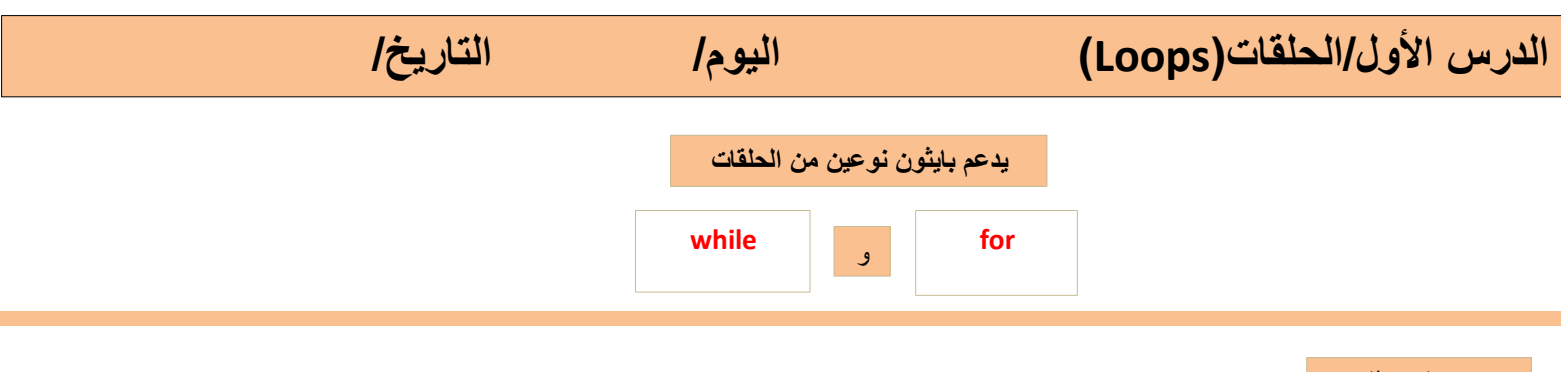

**اكتب المصطلح**

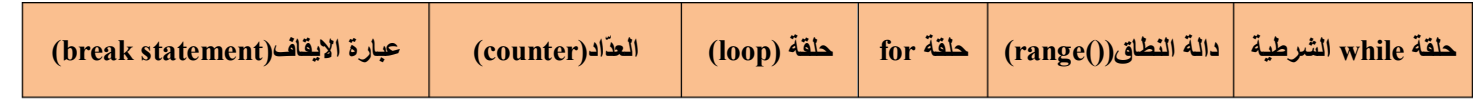

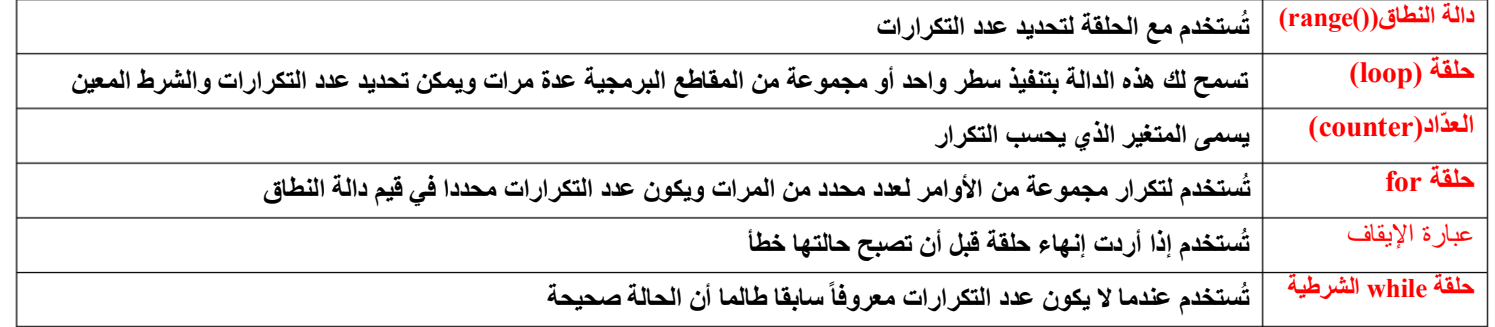

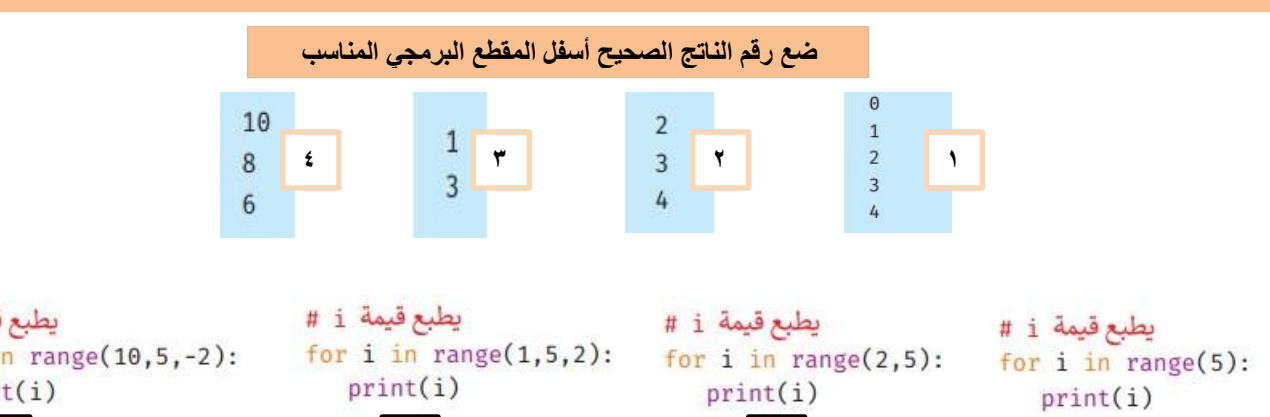

**4 3 2 1**

يطبع قيمة i # for i in range $(10, 5, -2)$ :  $print(i)$ 

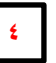

**صح أو خطأ**

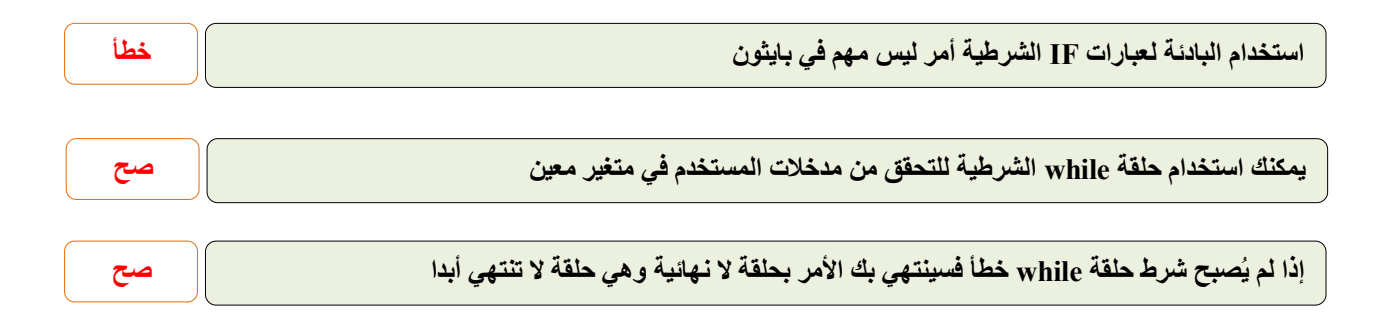

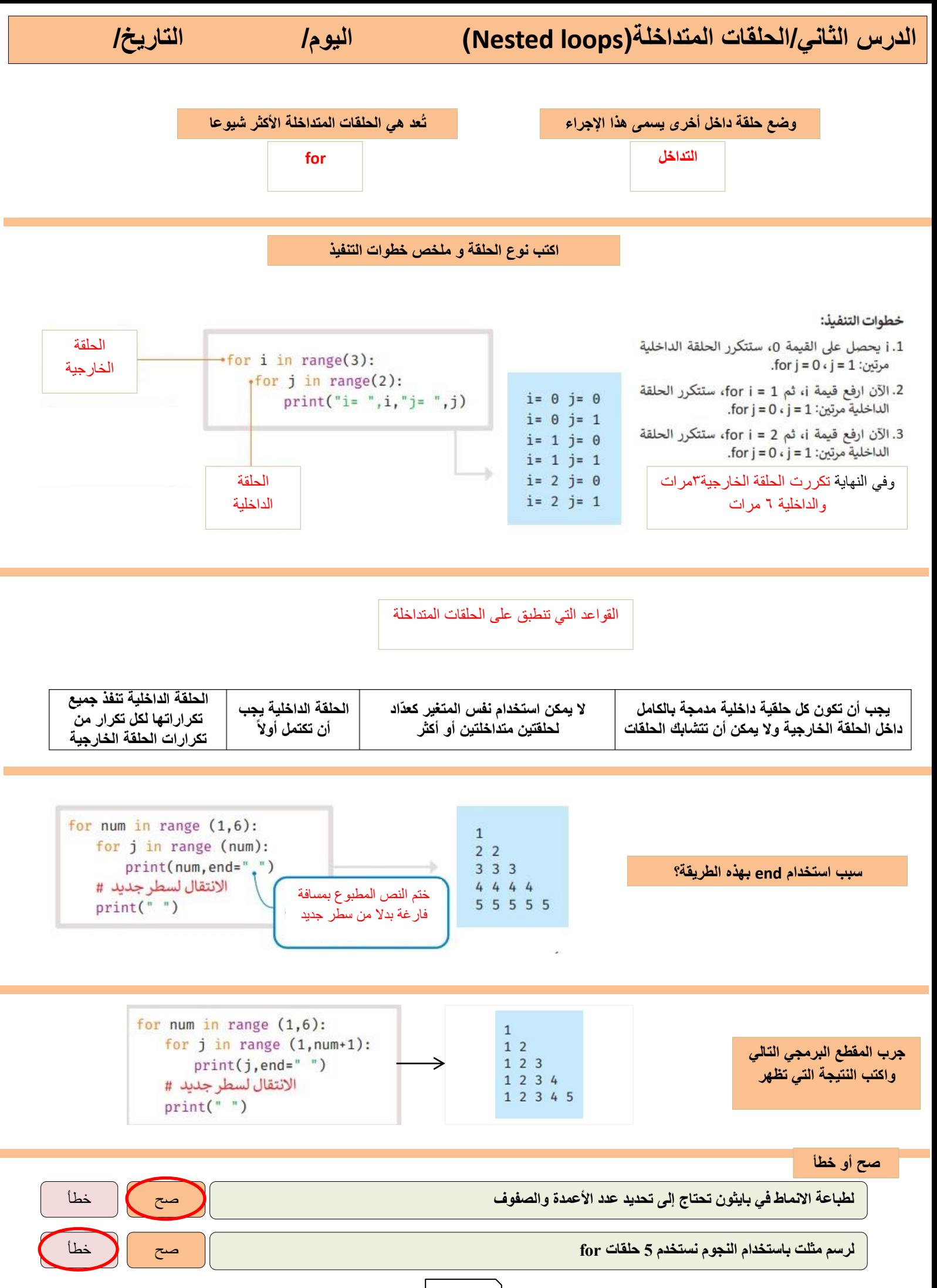

**9**

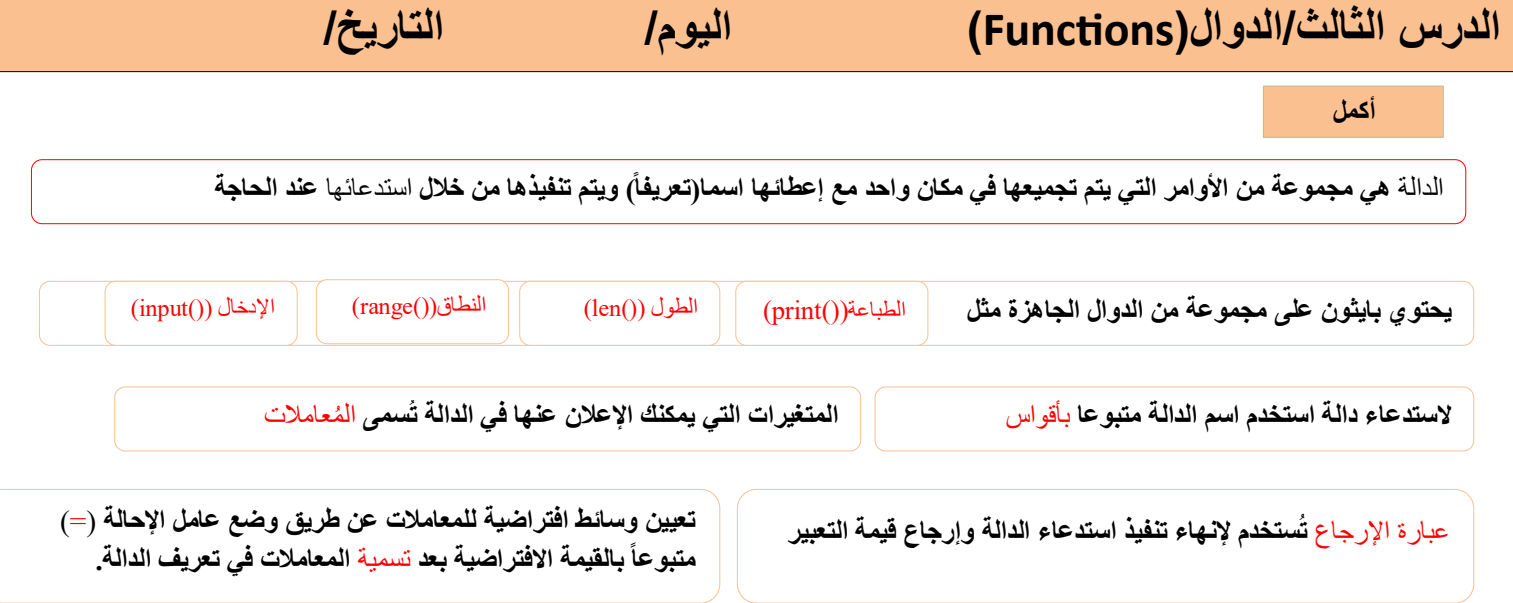

جرب المقطع البرمجي التالي، واكتب النتيجة التي تظهر على الشاشة.

```
def profileMessage(age, name):
print("سمى", name, "عمري", age)
```
profileMessage(15,"("ريم")

اسمي ريم عمري 15

جرب المقطع البرمجي التالي، واكتب النتيجة التي تظهر على الشاشة.

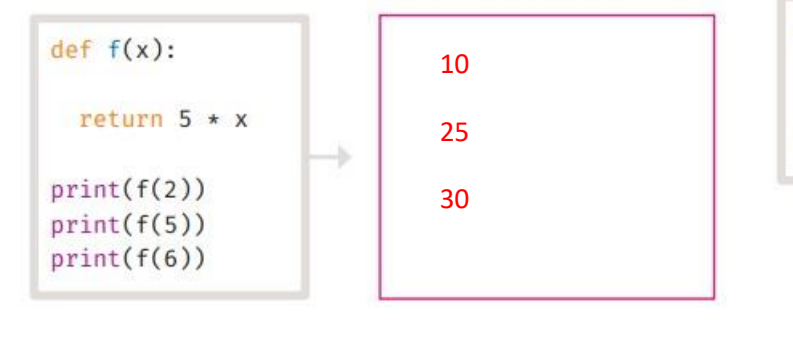

**صح أو خطأ**

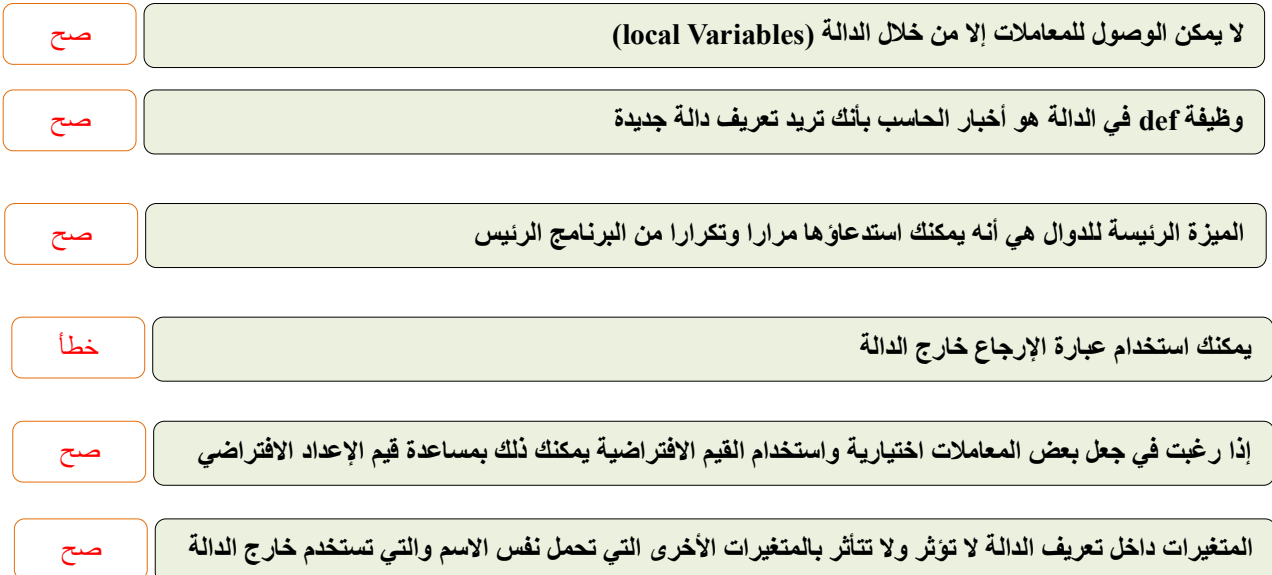

# **سبب استخدام بايثون للعمل مع اكسل هو أنه يمكنك** أتمتة **بعض المهام المتكررة وإجراء بعض العمليات الحسابية** المعقدة **بشكل** أسرع من العمل مع إكسل فقط **الدرس الرابع/جدول بيانات إكسل في بايثون اليوم/ التاريخ/ مكتبة أوبين بيكسل يمكنك استخدامها إلجراء عمليات مثل** القراءة **و**الكتابة **و الحسابات الرياضية وإنشاء** الرسوم و **المخططات البيانية الستخدام مكتبة أوبين بيكسل بعد تثبيتها تحتاج إلى استيرادها وذلك يتم باستخدام أمر** االستيراد (import( ل**معرفة عدد السطور والأعمدة الموجودة في الورقة (ملف اكسل) يمكنك استخدام سمة | السطر الأقصى || و || العمود الأقصى تحتوي كل خلية في ورقة عمل اكسل على خاصيتين رئيستين هما** موقعها **في الملف و** وقيمته **وظيفة الدالتان rows\_iter و cols\_iter** الوصول إلى قيمة أكثر من خلية واحدة **أكمل**

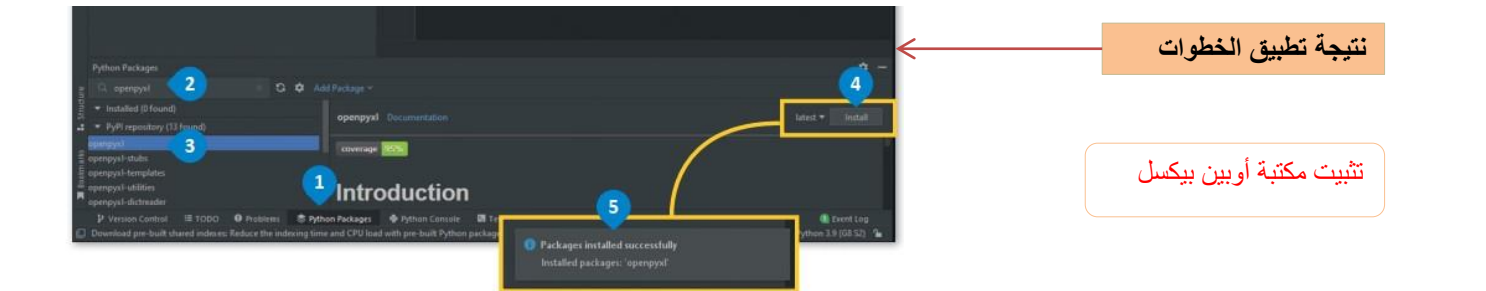

#### **وظيفة البرنامج ومخرجاته**

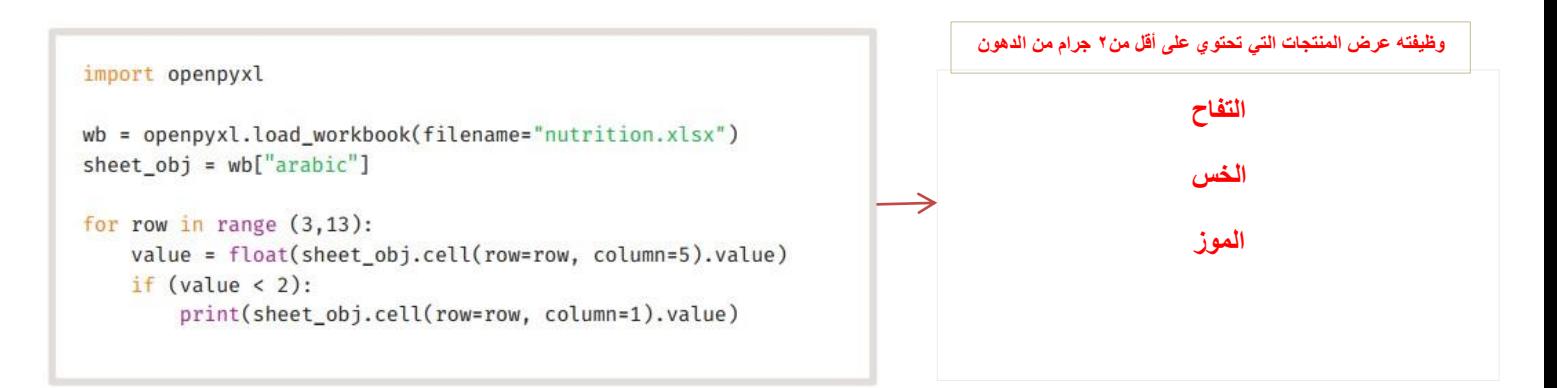

#### **صح أو خطأ**

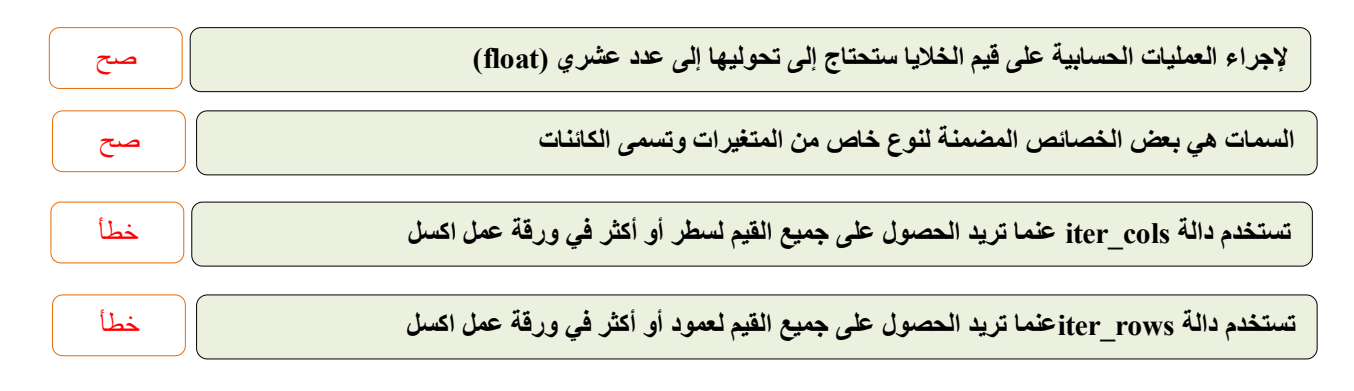

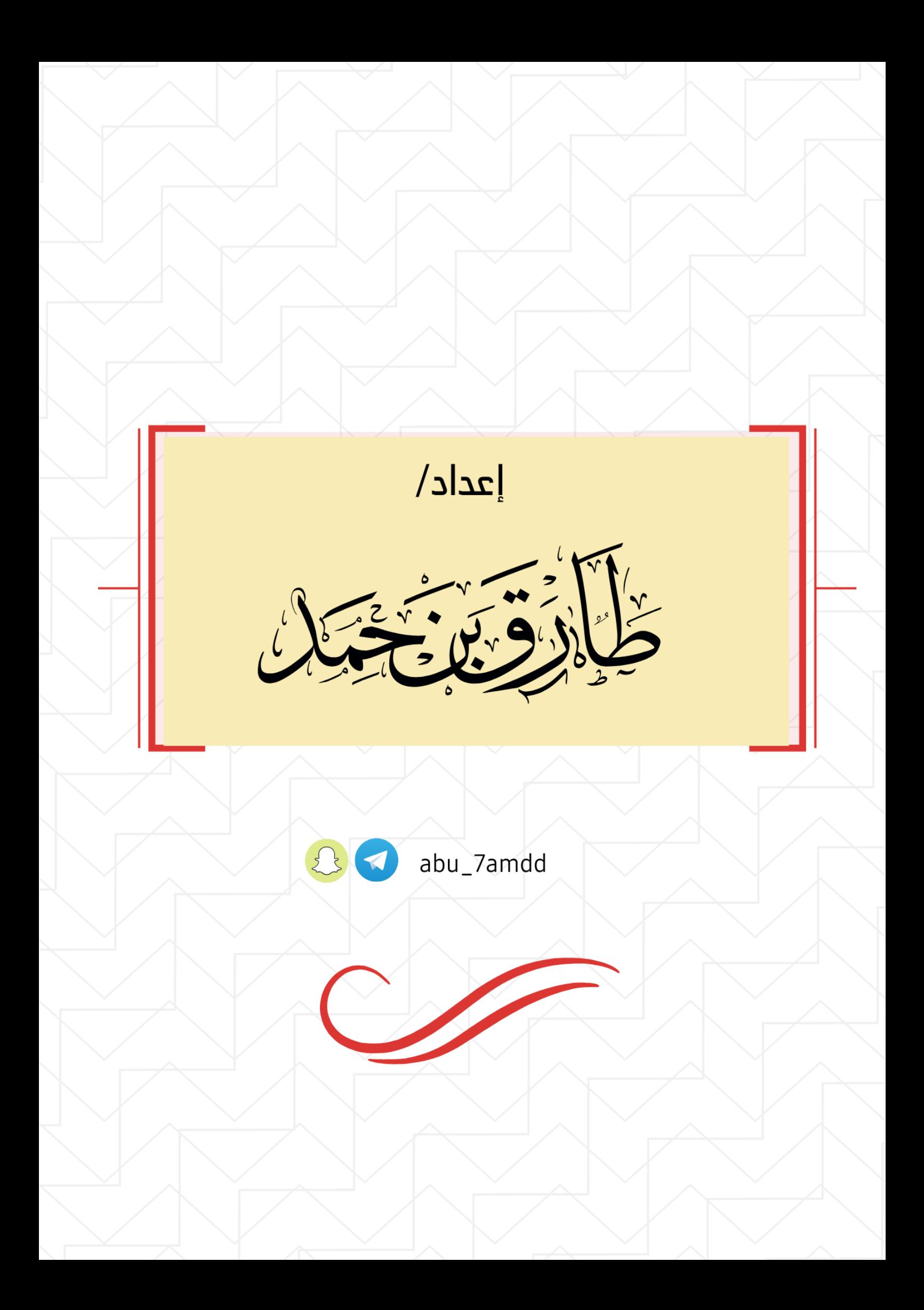